#### Indiana Bridge Load Rating And Posting

Sean Hankins, INDOT Bridge Design Engineer Jeremy Hunter, INDOT Bridge Design Manager

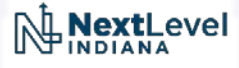

# Why is it Important?

- Independent check to find bugs/errors during design
- Tool to consider deterioration in determining safe load capacity
- Tool for analyzing & authorizing overweight permitting loads

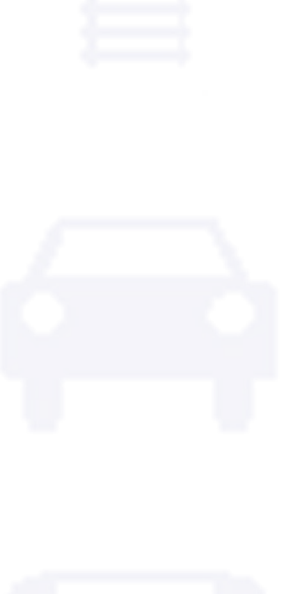

## Main Topics

- Modernization of Policy
	- Status Update for Part 3 of the Bridge Inspection Manual

- Definition of Terms (LFR vs LRFR)
- Frequency of Ratings
- Load Rating Vehicles
- Documentation/Submittal Process
	- Creating Reports in BIAS
	- Uploading Documentation to ERMS
	- Upcoming Changes

- Status of Revisions to Part 3 of the Bridge Inspection Manual
	- Submitted revisions to FHWA
	- Implementation as soon as final approval has been received

#### What's new/different?

- Written with a heavy preference toward LRFR
- Redefines vehicle requirements and rating classifications
- Clarifies required documentation and submittal deadlines
- Defers to the Manual for Bridge Evaluation (MBE) for most load rating topics

NL NextLevel

#### Load Rating Methods

- Load Factor Rating (LFR)
- Load and Resistance Factor Rating (LRFR)

Which one can we use?

#### It depends on the Design Method of the primary load carrying members

- LFD → LFR or LRFR
- LRFD → LRFR only

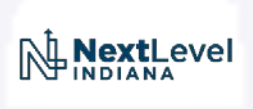

#### Definition of Terms (LFR vs LRFR)

- Load Factor Rating (LFR)
	- Inventory
	- Operating
- Load & Resistance Factor Rating (LRFR)

- Design
	- **Inventory**
	- Operating
- Legal
- Permit

- Design Rating
	- Highest level of conservatism
	- Use to ensure the bridge will stand the test of time

- Legal Rating
	- Use for posting considerations
- Permit Rating
	- Use for analyzing overweight loads

Frequency of Ratings

#### When is a new load rating required?

• Whenever there is a change in condition

- New Bridge
- Rehabilitation
- Deterioration/Critical Find
- Damage

What are the required load rating vehicles?

- Defined in Part 3 of the Bridge Inspection Manual
- Depends on the purpose of the load rating
	- Is it a brand new or proposed bridge?
	- Is there deterioration such that potential load restrictions need investigated?

- Vehicles are therefore grouped into classifications
	- Design
	- **Legal**
	- Permit

What are the required load rating vehicles?

#### Design Vehicles

- New structures or rehabilitations
- Listed on the plans of the primary load carrying members

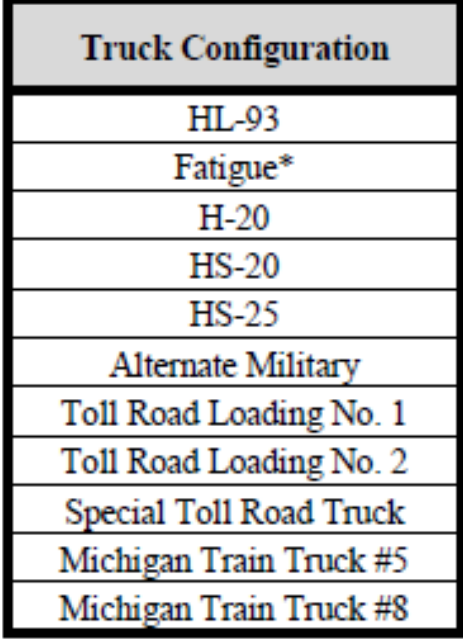

\* The Fatigue configuration shall be used for evaluating the Fatigue Limit State per MBE Table 6A.4.2.2-1 whenever HL-93 is specified on applicable plans Figure 3-4.1 Potential Design Vehicles

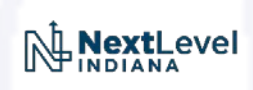

What are the required load rating vehicles?

#### Legal Vehicles

- Required by state and/or federal law
- As a group represent typical "legal" truck configurations
- Use for determining the present day capacity of a bridge
- Use for determining load restrictions

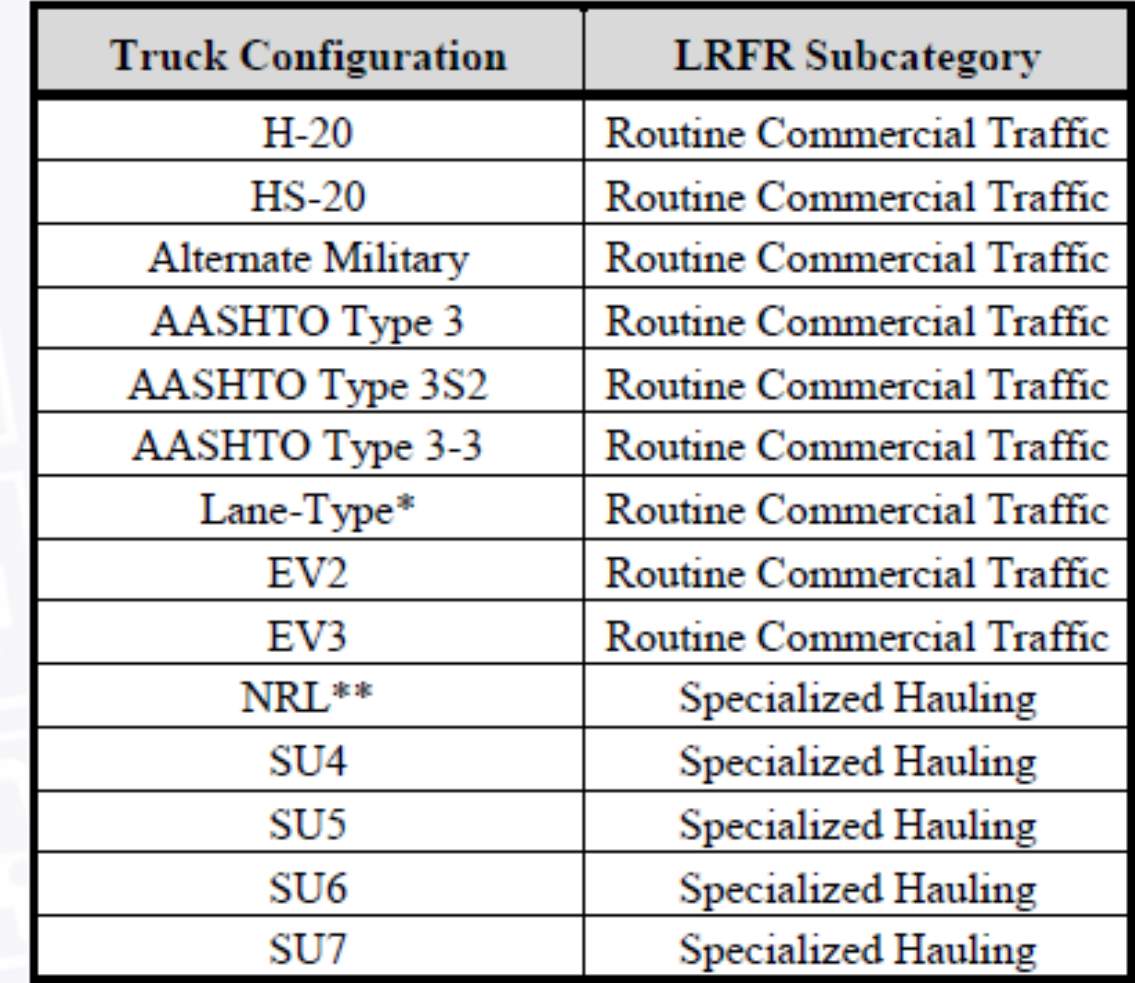

Load and Resistance Factor Rating (LRFR) only

\*\* Not to be used for load posting

#### Figure 3-4.2 Required Legal Vehicles

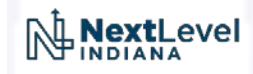

What are the required load rating vehicles?

#### Permit Vehicles

- Use to consider passage for vehicles that exceed legal requirements
- Broken into two subcategories
	- Routine
		- Typically multi-trip annual permits
		- Use for determining the present day capacity of a bridge for applicable routes
		- Use for determining load restrictions for applicable routes
	- **Special** 
		- Single trip or non-routine permit analysis

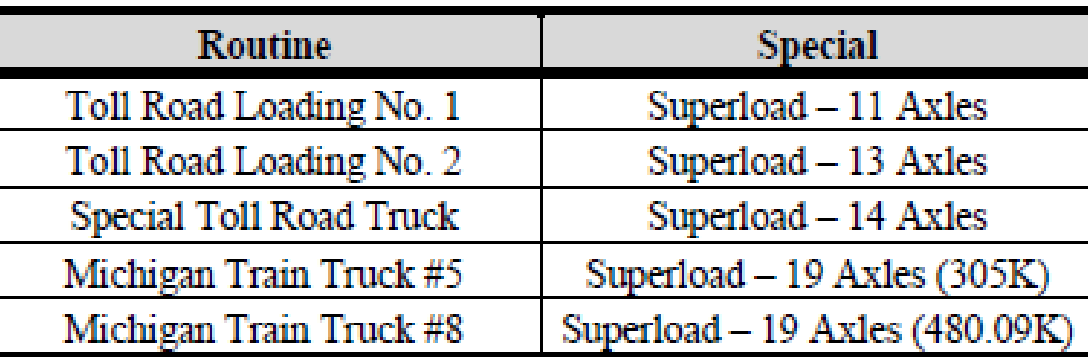

**Figure 3-4.3 Potential Permit Vehicles** 

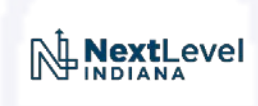

- So what do we do with all of our documentation?
	- Create a load rating report in BIAS
		- Update load rating values
		- Attach supporting calculations to the report
	- Upload supporting documentation to the ERMS Bridge File
		- Calculations
		- Program Files

• See Part 3 of the Bridge Inspection Manual for additional detail

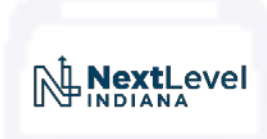

- Creating a Load Rating Report in BIAS
	- Open BIAS & navigate to your bridge
	- In the upper right corner, click "Create Report"

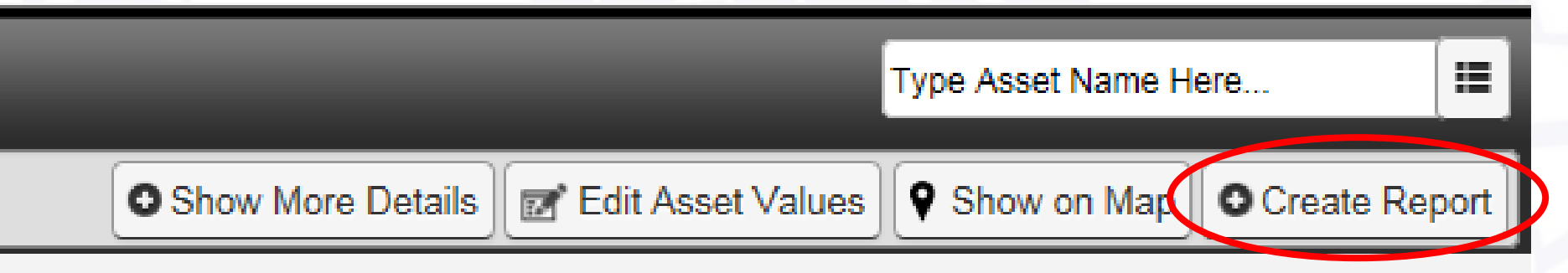

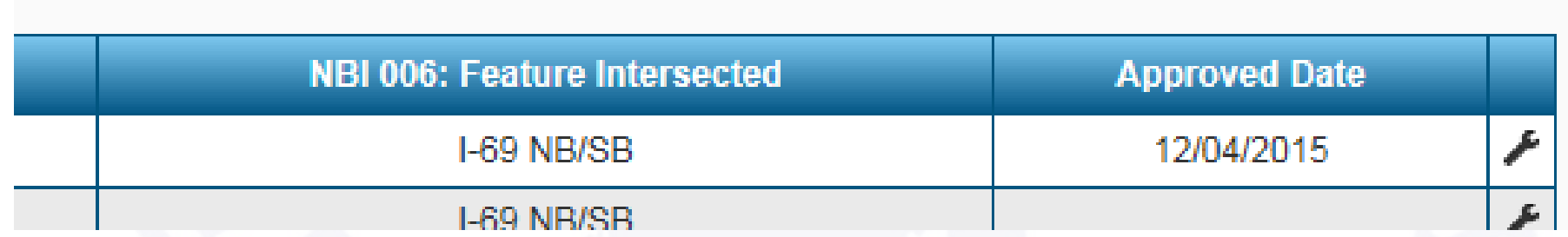

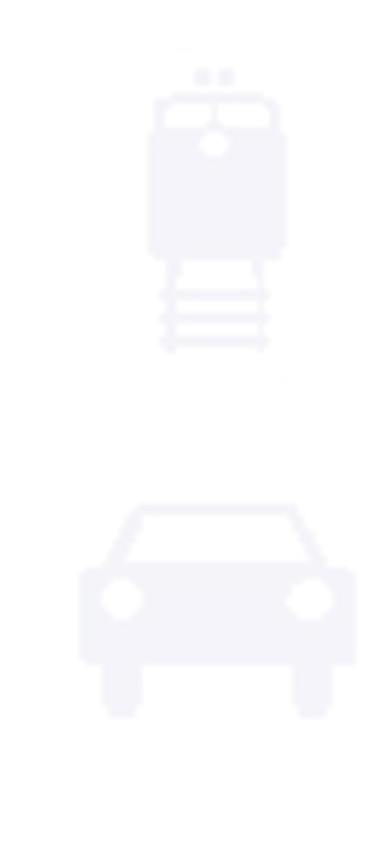

#### Creating a Load Rating Report in BIAS

- Select the "Load Rating" report type
- Click "Create"
- Fill out the fields

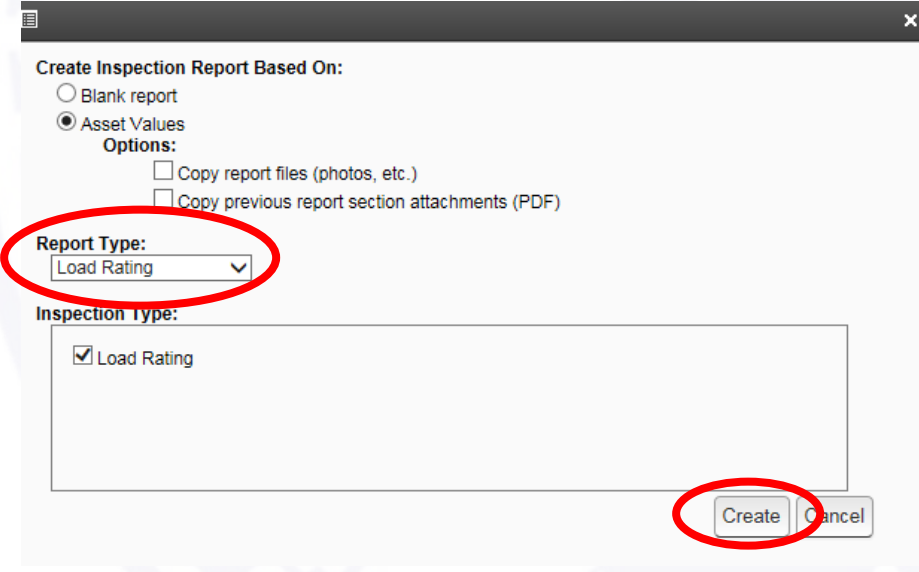

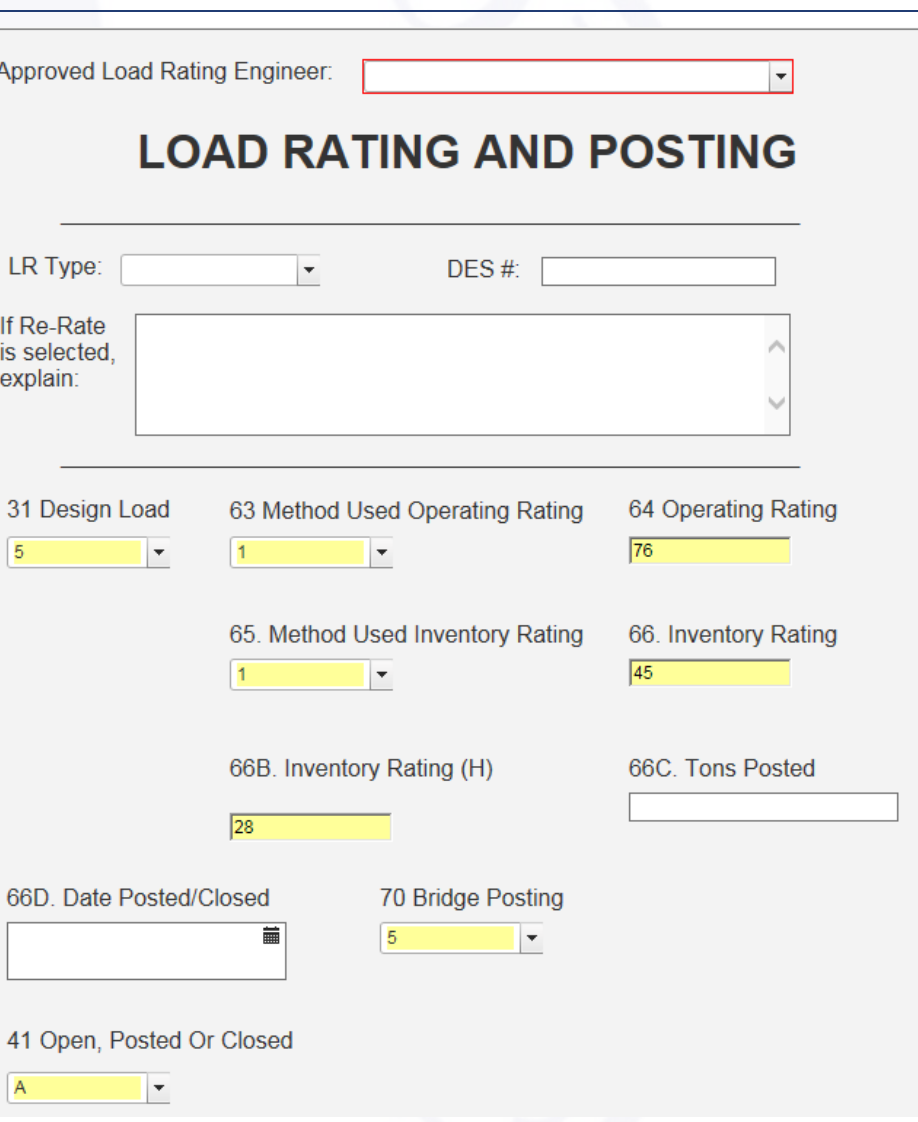

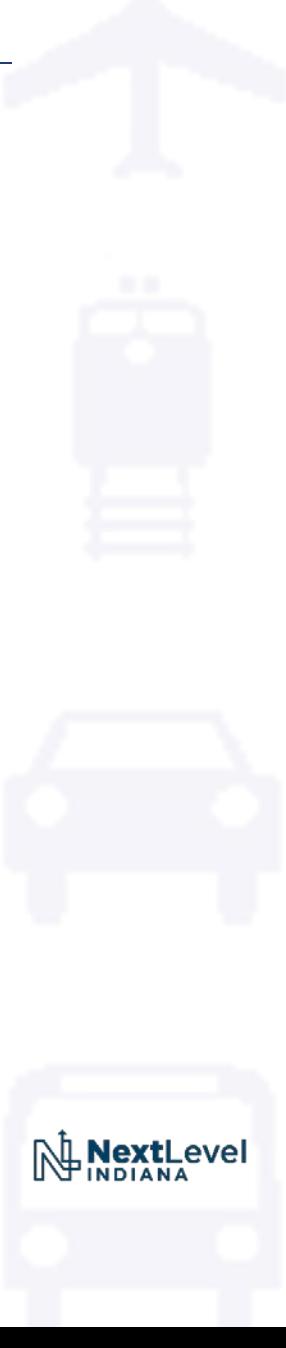

#### Attaching supporting calculations to the report

- Click "Report Sections"
- Click "Add Section/PDF Attachments"

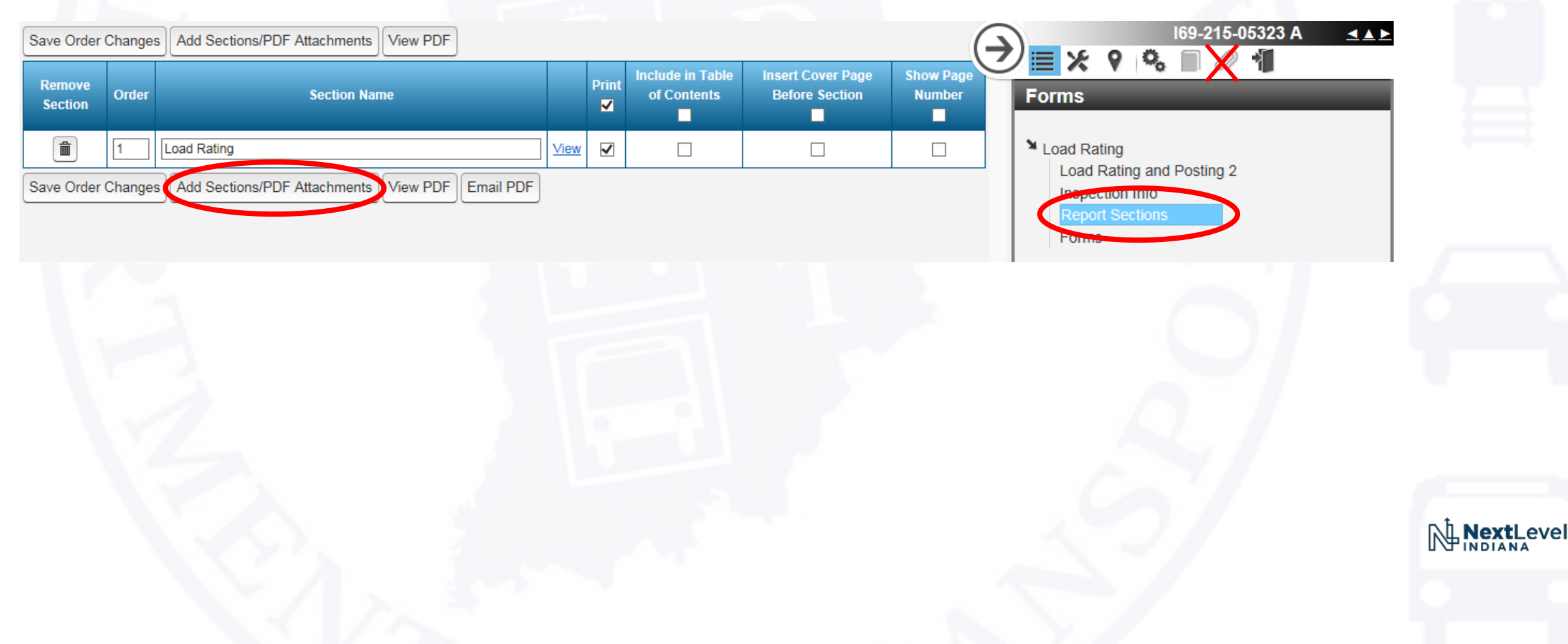

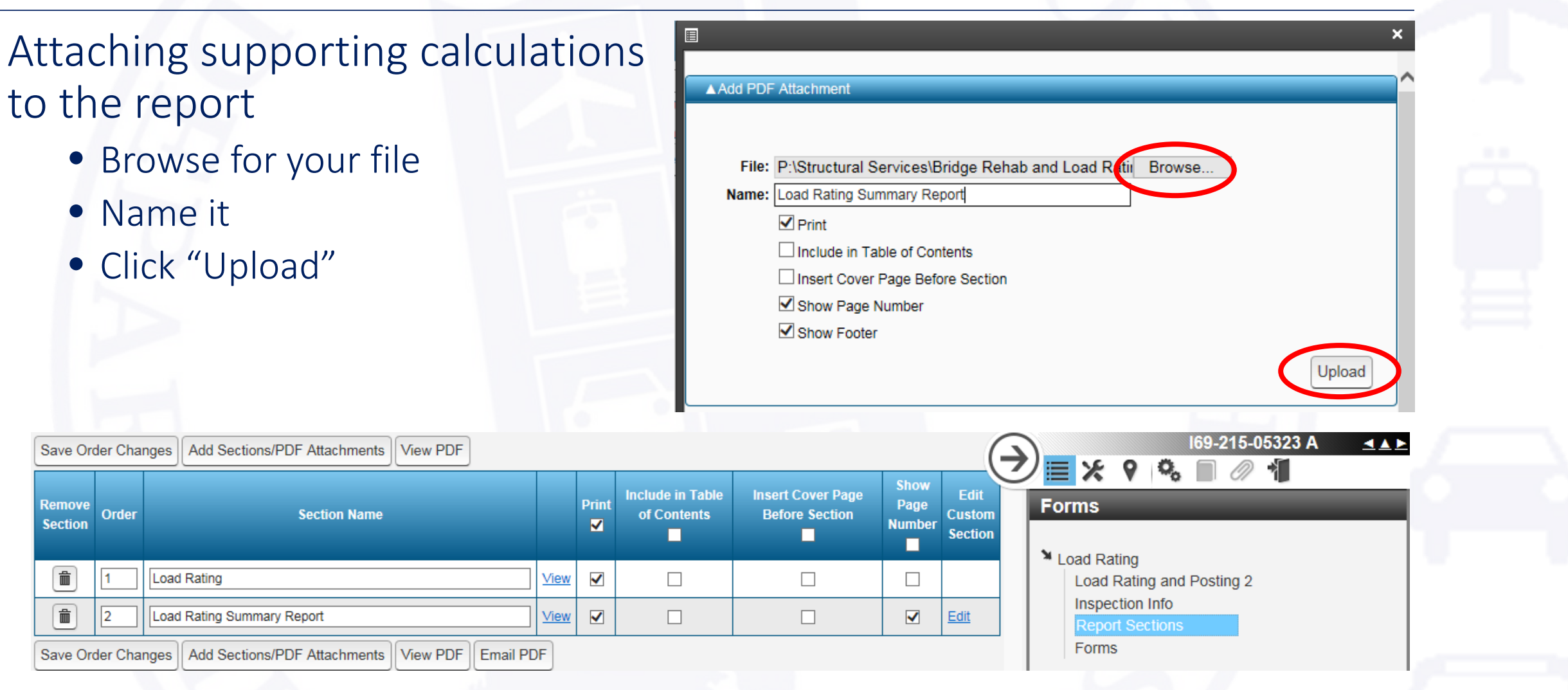

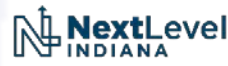

- Attaching supporting calculations to the report
	- Click on the wrench
	- Click "Submit Report for Review

Approve Final Report

• Click "Submit"

I69-215-05323 A

Close

**Workflow Stage:** 

**Comments:** 

Submit

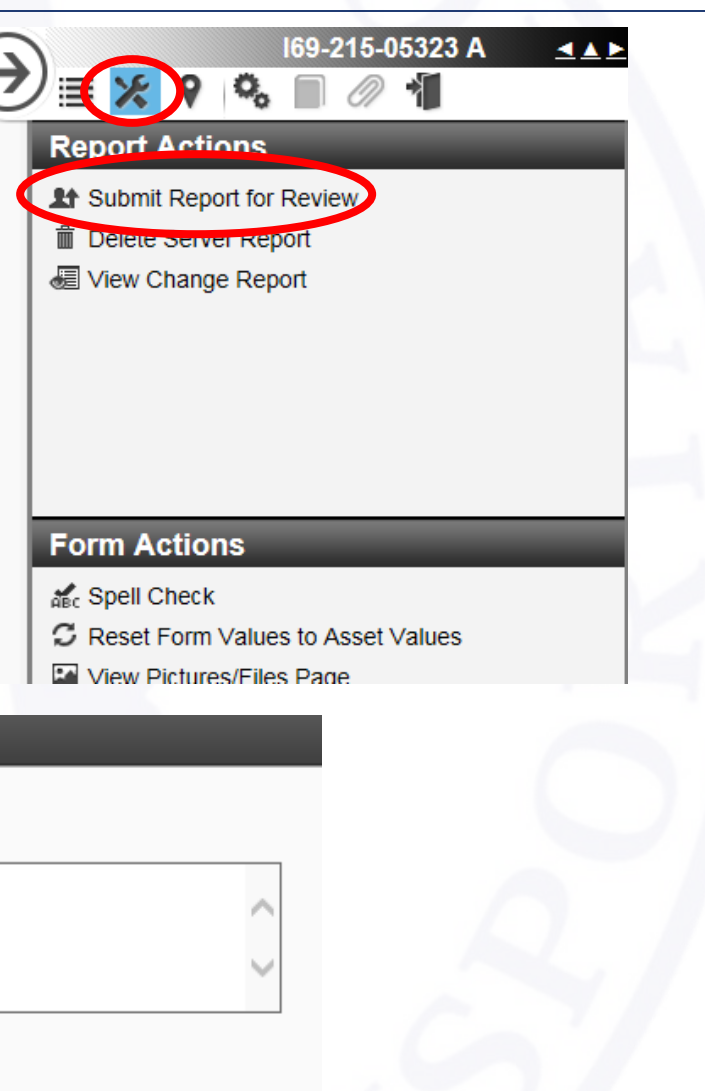

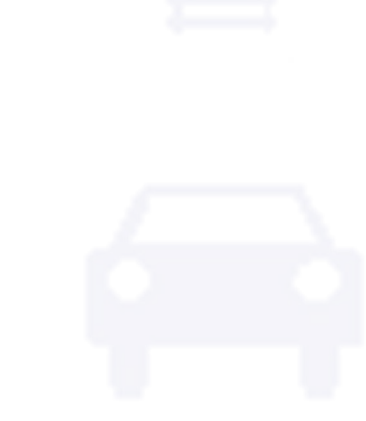

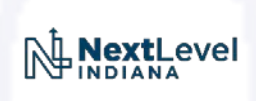

Uploading Load Rating Summary Reports & Program Files to the Bridge File (ERMS)

• From ITAP, request "Consultant" access to the bridge file

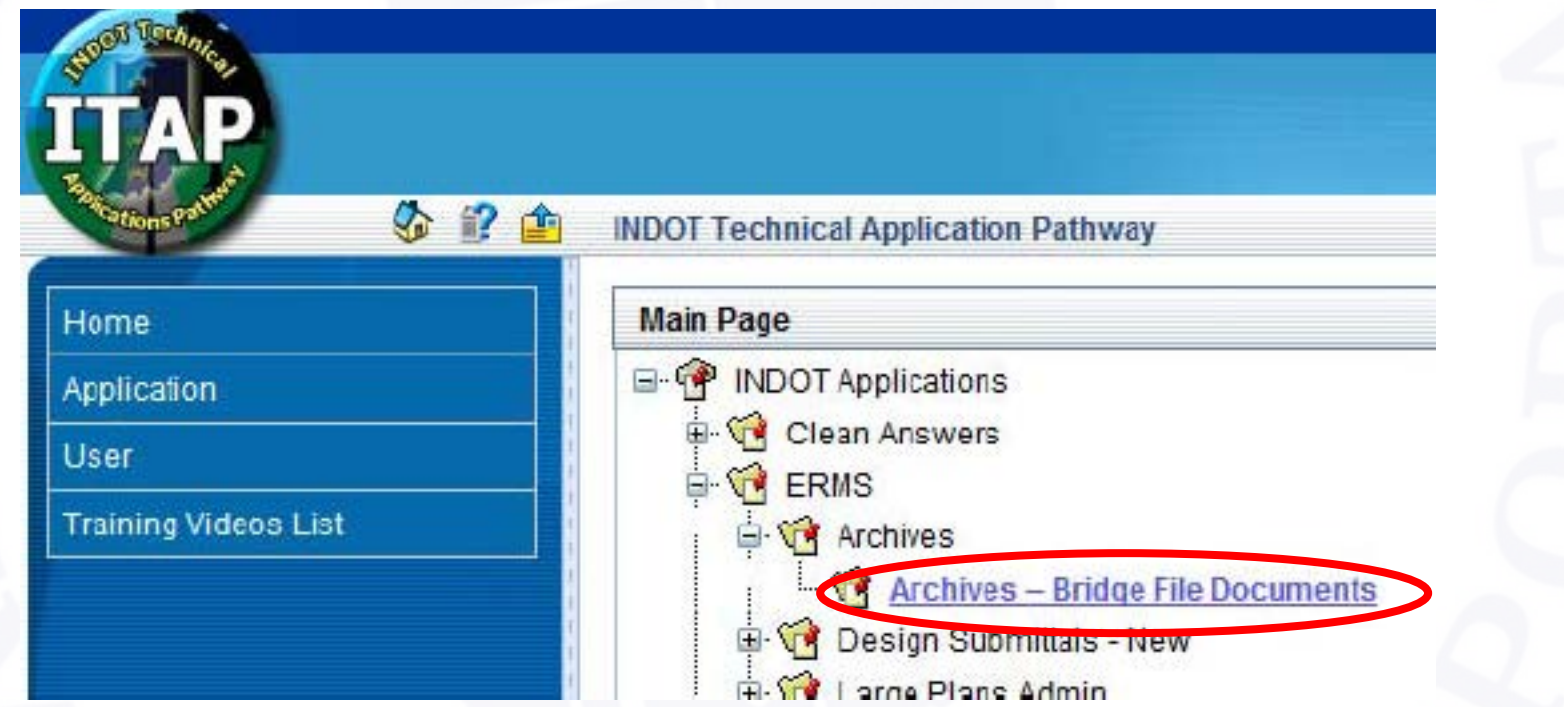

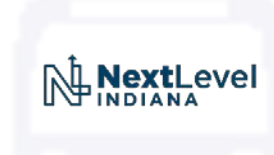

Uploading Load Rating Summary Reports & Program Files to the Bridge File (ERMS)

- The bridge file works similarly to design documents
- Use the Multiple File Upload Tool to import your files

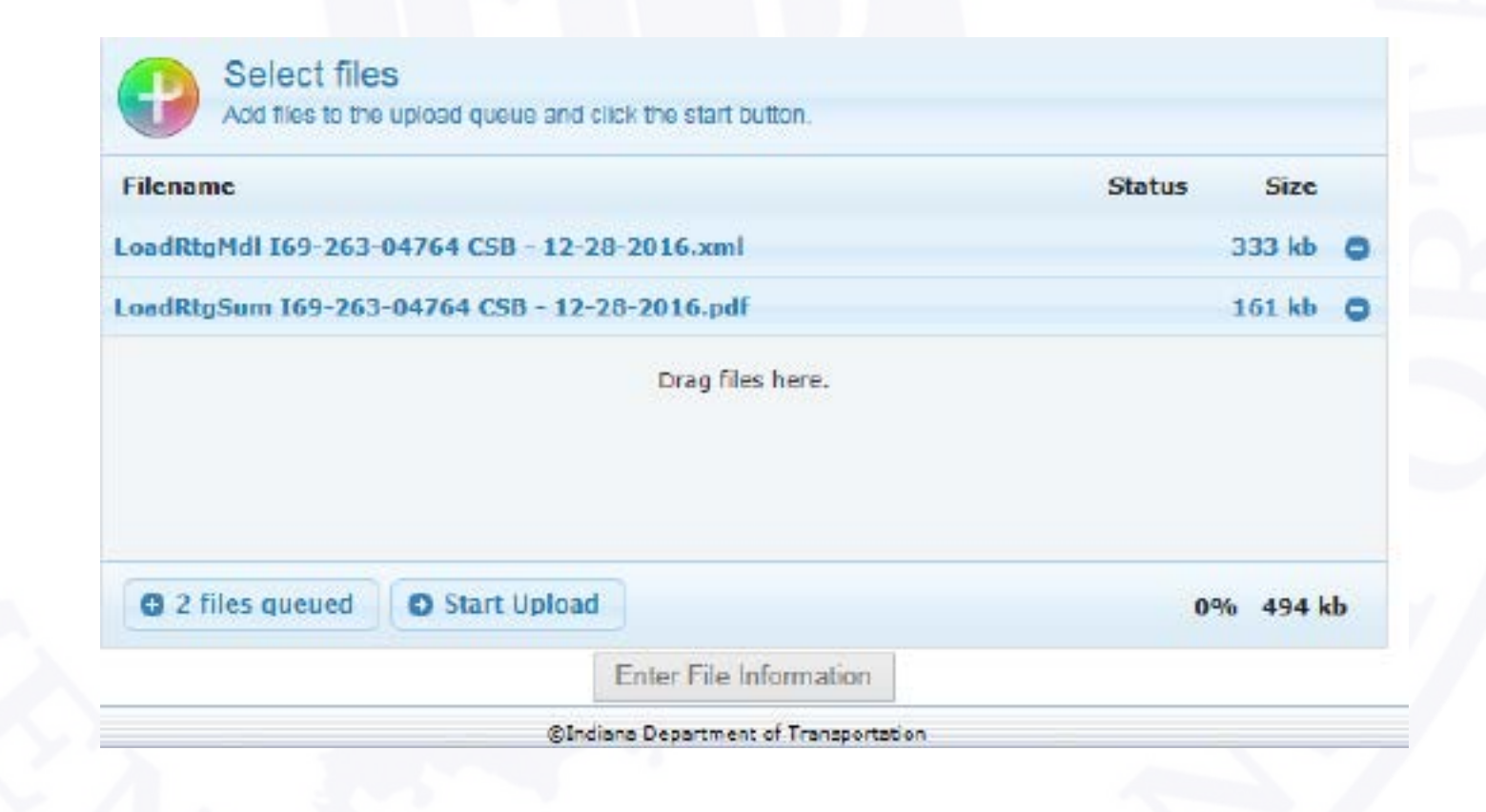

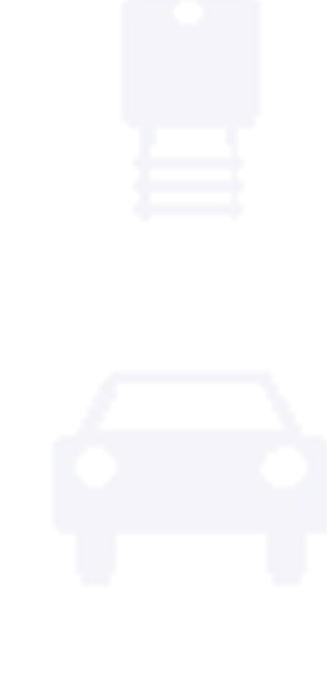

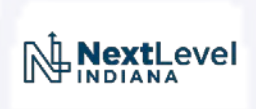

Uploading Load Rating Summary Reports & Program Files to the Bridge File (ERMS)

- Be sure to fill out the following information for each file
	- Structure Number
	- Document Type
	- NBI Number
	- County
- Use the following two document types
	- Load Rating Summary
	- Load Rating Model

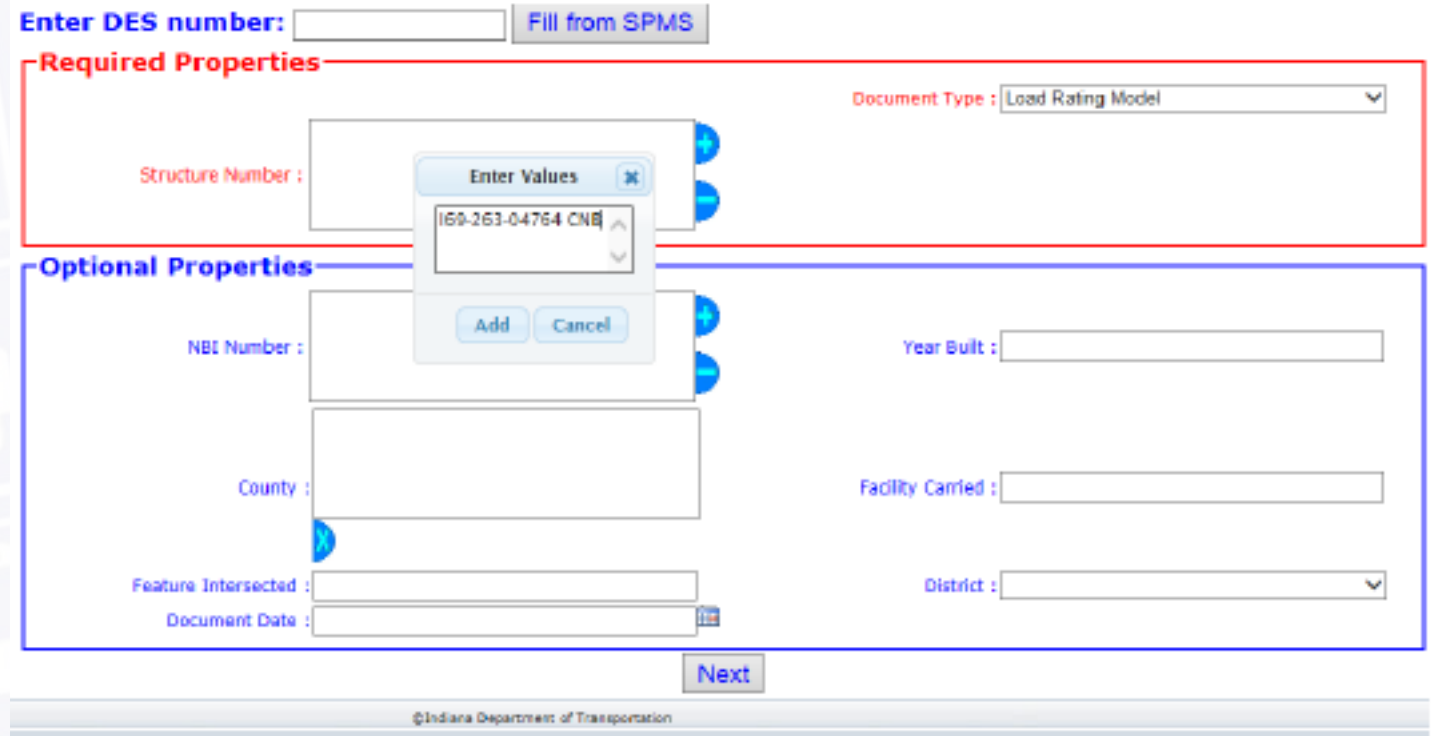

Uploading Load Rating Summary Reports & Program Files to the Bridge File (ERMS)

- When done, click "Add Files to ERMS"
- Close the browser when the confirmation screen appears

- BIAS doesn't have enough fields to store all of this data
- Where do we store it?
	- BRADIN
- What is BRADIN?
	- The future home to all load rating data
	- Developed in-house and accessible from ITAP
	- Kept in sync with BIAS
	- Will eventually prepopulate the fields in the BIAS "LOAD RATING AND POSTING" section

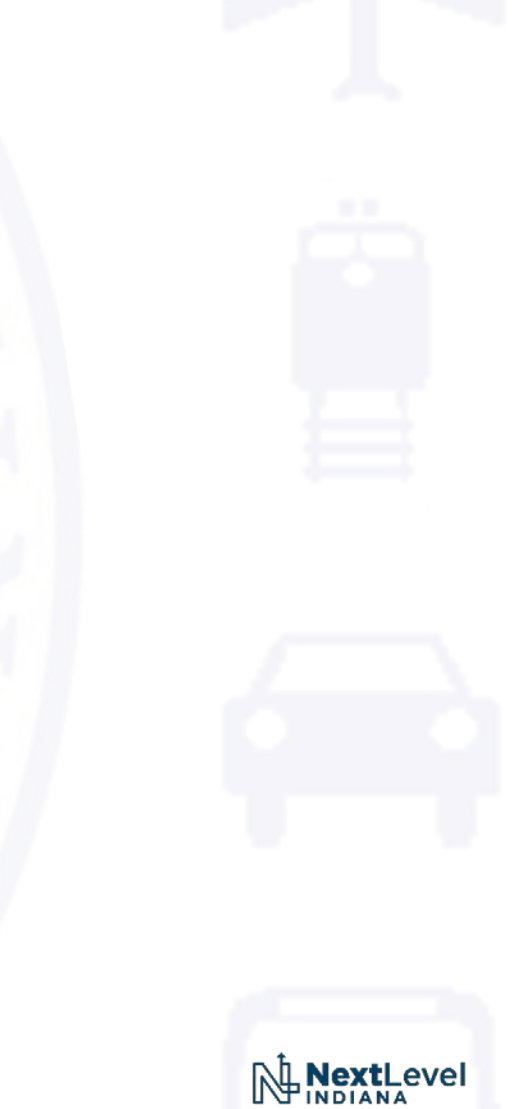

#### Future Load Rating Database

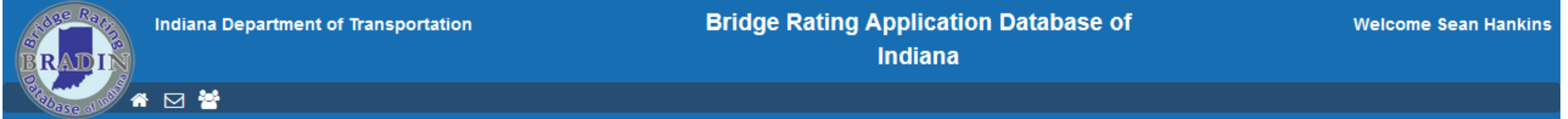

#### Bridge - Home

#### Bridge Number: 003-70-08768

#### NBI: 000826

#### Ratings  $+$

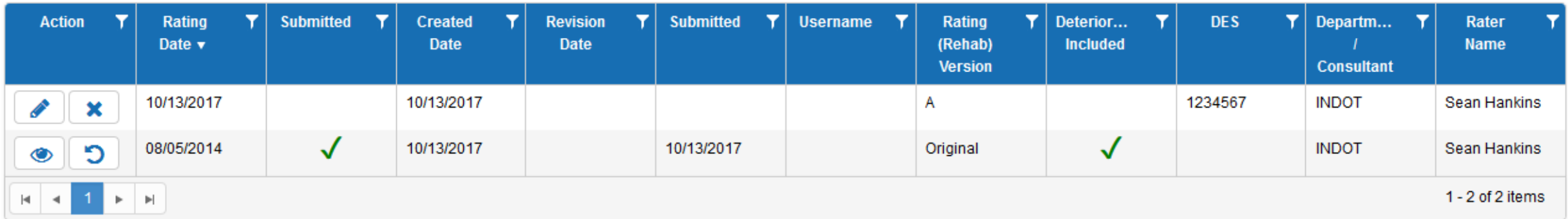

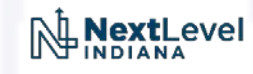

#### Future Load Rating **Bridge Rating Application Database of** Indiana Department of Transportation Welcome **Indiana BRADIN** Database⊠營 Bridge Number: 003-70-08768 NBI: 000826 **New Rating**  $\leftarrow$ Extra Heavy Duty Highway **Rating Program Rating Method** (41) Structure Open / Posted / Closed **Example 2** Lead Factor Rating A - Open **Plans Available LRFR - Load and Resistance Factor Rating Engineering Judgement Shop Drawings Available Program Version** (70) Bridge Posting Yes **Rating (Rehab) Version** 5 - EQUAL TO OR ABOVE LEGAL L( No  $\bullet$  N/A **Rating Date** (66C) Tons Posted **Notes Contract**  $\blacktriangle$ 10/13/2017 ⊞  $\boldsymbol{\mathrm{v}}$ **Department / Consultant** (66D) Date Posted / Closed **Peterioration Included** 圃 **DES Toll Road Rater Name** Yes within 15 miles of gate No / not within 15 miles of gate Project Legal & Routine Permit Loads **BIAS** Design Inventory Loads **Special Permit Loads**

**BIAS** 

**Design Inventory Loads** 

Legal & Routine Permit Loads

#### Future Load Rating Database

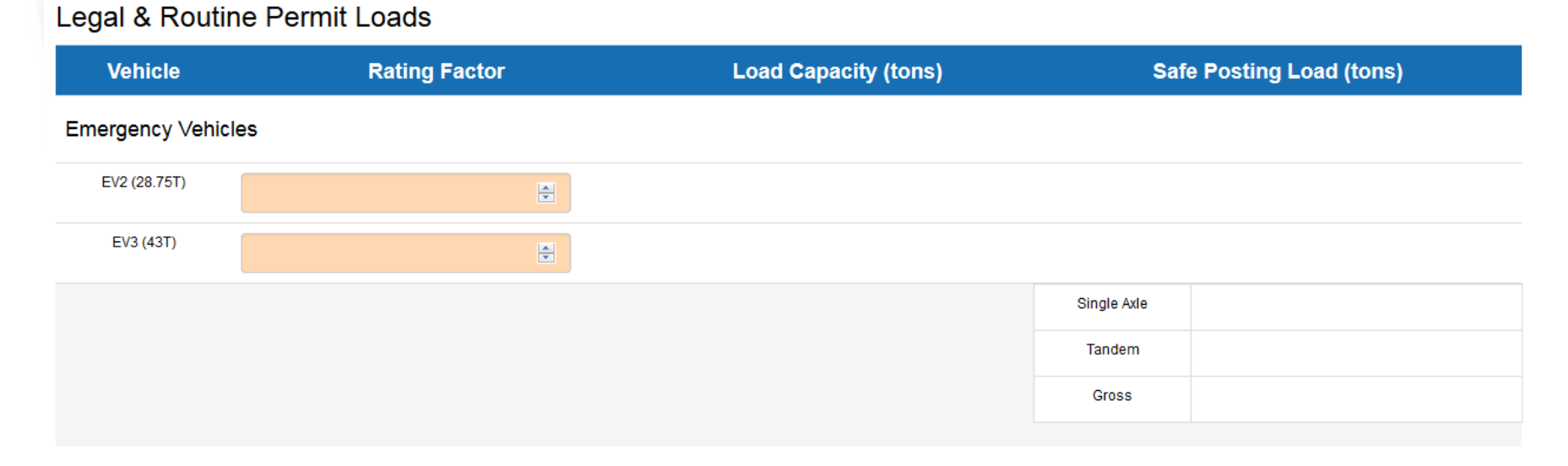

**Special Permit Loads** 

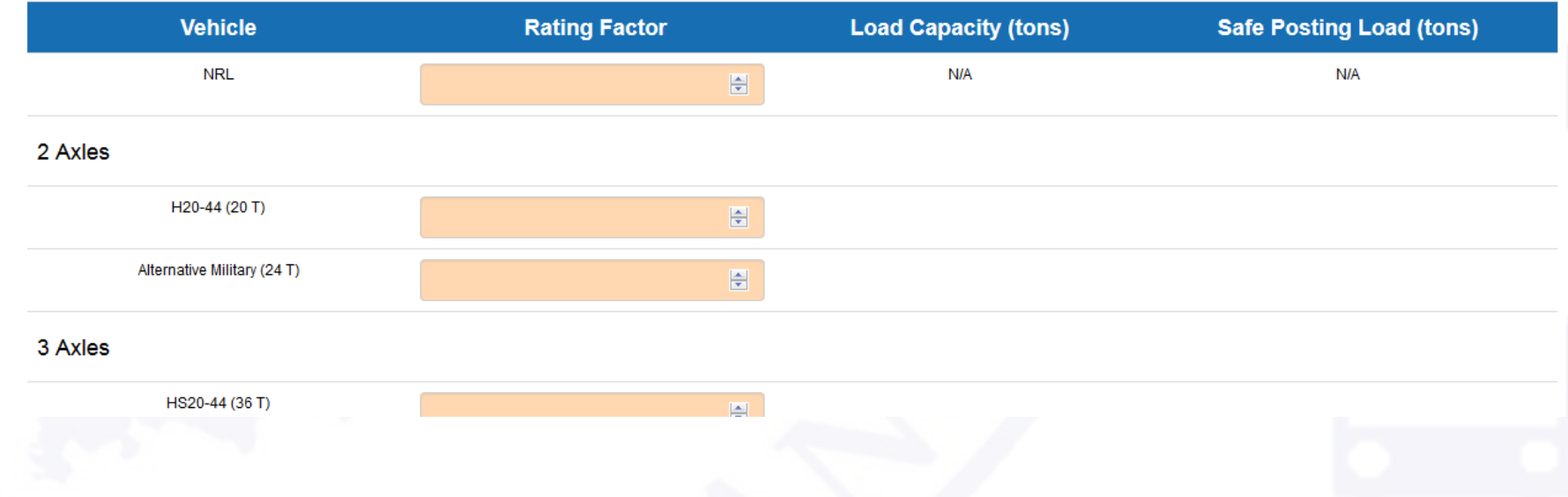

- When will this be available?
	- State System → November 2017
	- County System → TBD
- How will the submittal process change?
	- Update values in BRADIN
	- Upload documentation to ERMS
	- BXS... do nothing... it will update itself

# Summary

- Wrap-Up
- Questions?

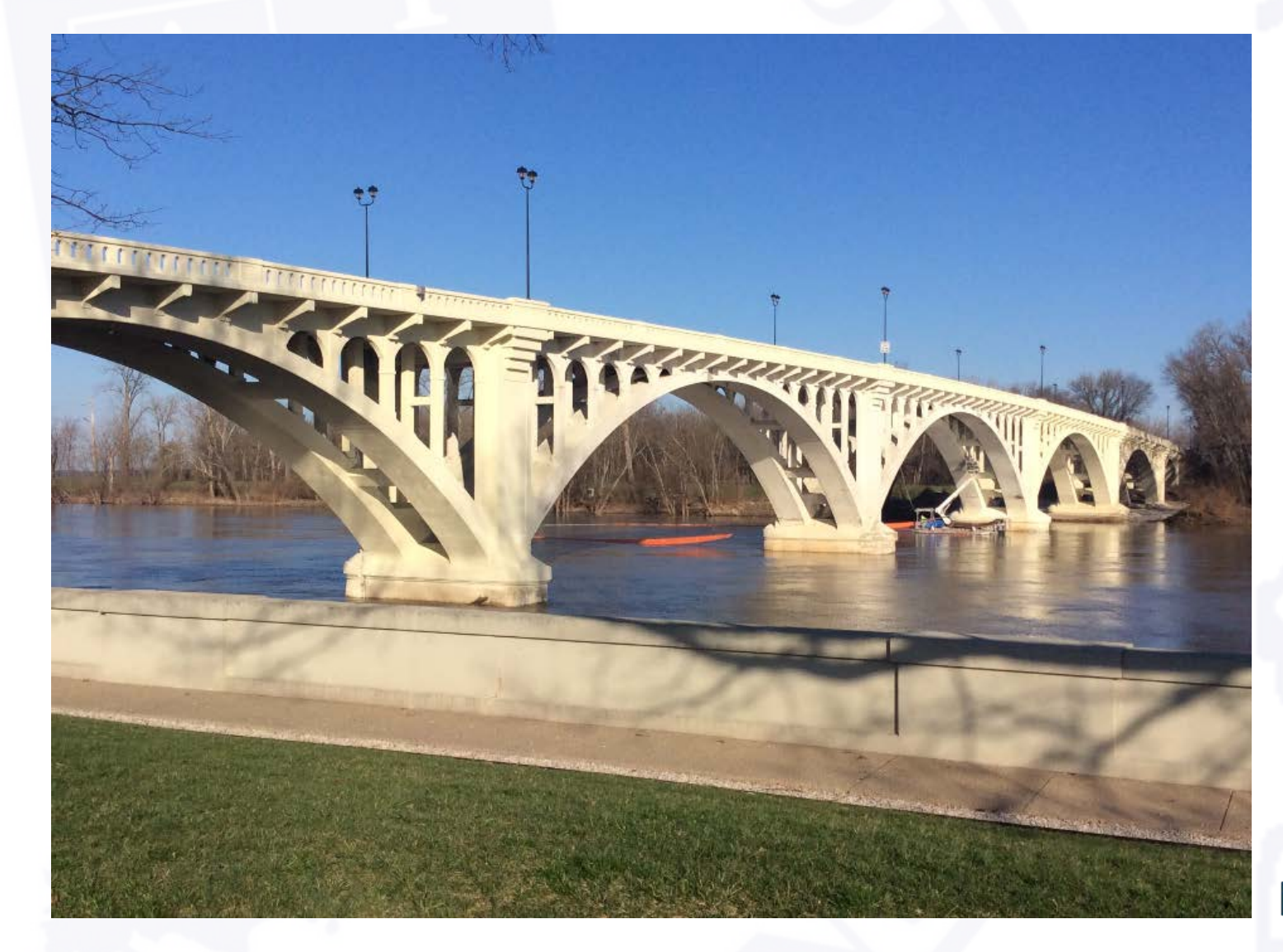

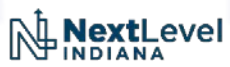